#### **Nixfarma**

## Butlletí Setmanal **NIXFARMA SEVeM (II)**

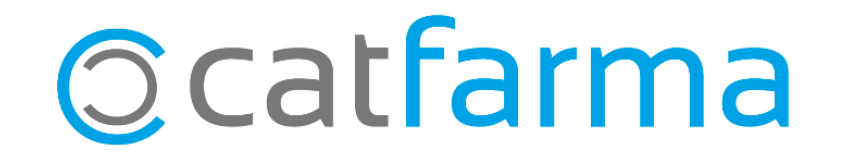

La setmana passada es va explicar què es el Datamatrix i la normativa Europea per la verificació del medicament.

Per comprovar que tenim el nostre **Nixfarma** al dia, hem d'accedir a **Ajuda A prop de Nixfarma** i verificar que la versió actual es la **9.1.2.20.**

A més hem de revisar el **Gestor d'actualitzacions de PULSO** i comprovar que totes les actualitzacions publicades i les versions de BOTPLUS estiguin al dia. Si no s'han de processar.

També es importat que el registre de **RegistroFarma** estigui també fet, d'acord a les instruccions enviades pel col·legi.

2

Aquesta setmana veurem, com activar el sistema SEVeM a **Nixfarma.**

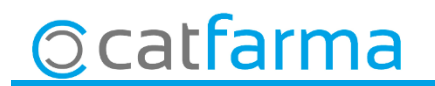

· Activació de SEVeM. **REALITZAR A PARTIR DEL DIA 9 DE FEBRER**, accedir a Configuració Empresa > Paràmetres SEVeM.

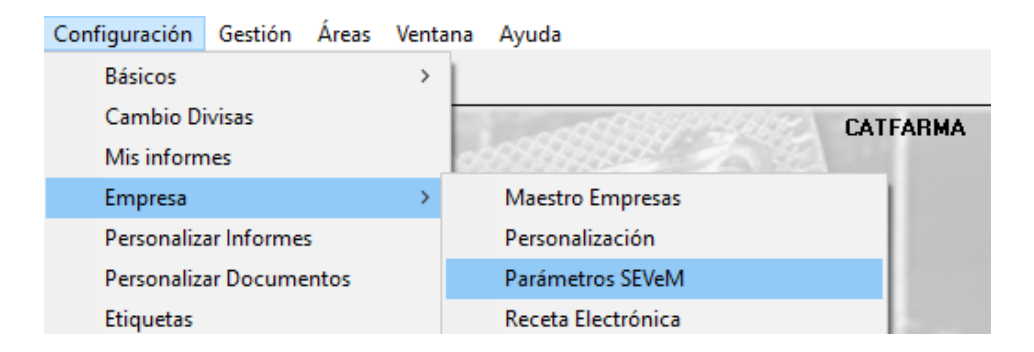

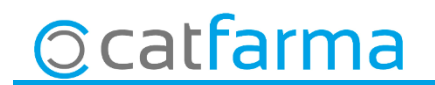

· Un cop a **Paràmetres SEVeM**. A la pestanya **General**.

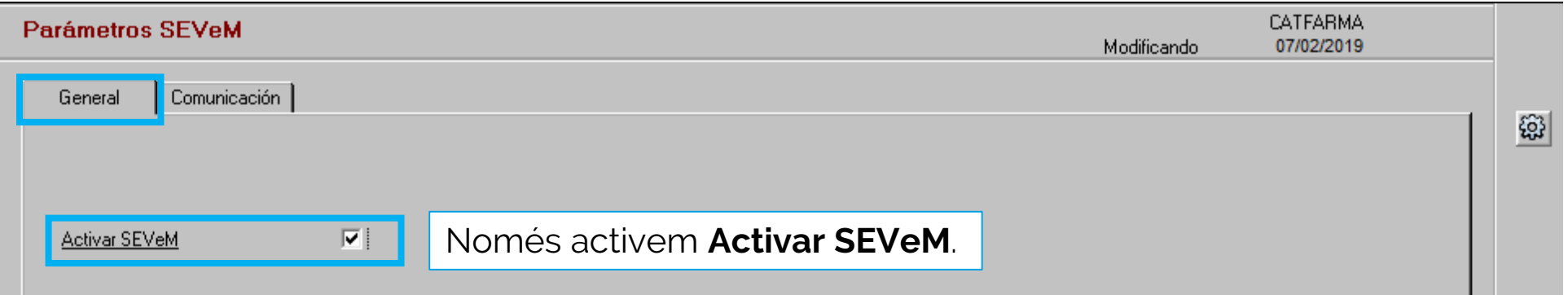

4

La resta de paràmetres es deixen tal com surten per defecte.

![](_page_3_Picture_4.jpeg)

· Com funciona la venda lliure. Primer, els productes que només porten codi de barres, es passa el codi com sempre i els que portin codi de Datamatrix s'ha de llegir el codi Datamatrix:

![](_page_4_Picture_136.jpeg)

Ens podem trobar amb tres casos:

:Sense icona, es un producte que no te codi Datamatrix

**Et** :Un producte que te Datamatrix però hem passat el codi de barres.

**| ※** :Producte amb Datamatrix i hem passat el codi Datamatrix.

![](_page_4_Picture_7.jpeg)

· En cas de que ens surti alguna línia amb la icona  $\mathbb{R}$  hem d'accedir al botó d'Envasos per llegir el codi Datamatrix correcte.

![](_page_5_Figure_2.jpeg)

A continuació finalitzem venda i automàticament sense fer res s'enviarà la informació cap al SEVeM, en cas d'alguna incidència ens mostrarà un missatge d'avis.

Com que tot el sistema del SEVeM a Catalunya treballa amb el sistema de Recepta Electrònica, en cas de que sigui la primera venda del dia a igual que succeeix amb la dispensació de recepta electrònica ens demanarà l'usuari i contrasenya d'aquest per realitzar la dispensació.

![](_page_6_Picture_3.jpeg)

· Dispensació Recepta Electrònica. A la pantalla de Recepta Electrònica, igual que hem explicat a la venda lliure, si només te codi de barres passem aquest, però si en te de codi Datamatrix he d'escanejar el codi Datamatrix.

![](_page_7_Picture_90.jpeg)

![](_page_7_Picture_3.jpeg)

· Finalment igual que a la venda lliure podem trobar els tres casos:

![](_page_8_Picture_76.jpeg)

:Sense icona, es un producte que no te codi Datamatrix

Un producte que te Datamatrix però hem passat el codi de barres.

:Producte amb Datamatrix i hem passat el codi Datamatrix.

![](_page_8_Picture_6.jpeg)

· En cas de que ens surti alguna línia amb la icona  $\mathbb{R}$  hem d'accedir al botó d'Envasos per llegir el codi Datamatrix correcte.

![](_page_9_Figure_2.jpeg)

A continuació finalitzem venda de recepta electrònica i automàticament sense fer res s'enviarà la informació cap al SEVeM i cap el SIFARE, en cas d'alguna incidència ens mostrarà un missatge d'avis.

![](_page_10_Picture_2.jpeg)

Avisem que qualsevol producte que es passa a través dels codi DATAMATRIX tenim 10 dies per fer l'anul·lació d'aquest producte. Un cop passat aquest 10 dies serà impossible fer l'anul·lació.

![](_page_11_Picture_2.jpeg)

### **LINKS D'INTERÈS D'INFORMACIÓ DEL SEVeM**

[Presentació realitzada el dimarts 5 de febrer a Barcelona \(PULSO-CATFARMA\)](https://catfarma.net/wp-content/uploads/trego-childtheme/2019/02/SEVeM_CAT.pdf)

[Butlletí 01/02/2019 NIXFARMA SEVeM \(I\)](https://catfarma.net/wp-content/uploads/trego-childtheme/2019/02/SEVeM1.pdf)

[Documentació PULSO Nixfarma SEVeM Catalunya](https://catfarma.net/wp-content/uploads/trego-childtheme/2019/02/Nixfarma_SEVeM_Cataluña.pdf)

![](_page_12_Picture_4.jpeg)

![](_page_12_Picture_5.jpeg)

divendres, 8 febrer de 2019

# **SEMPRE AL TEU SERVEI Bon Treball**

![](_page_13_Picture_2.jpeg)